# Register your product and get support at www.philips.com/welcome

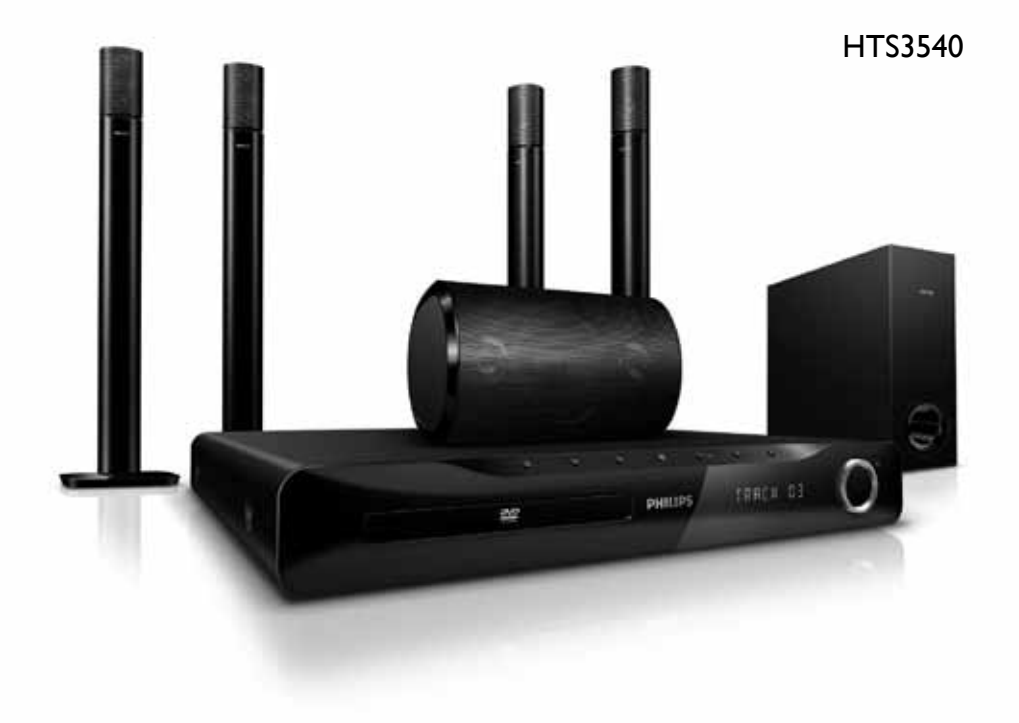

# **PHILIPS**

# Obsah

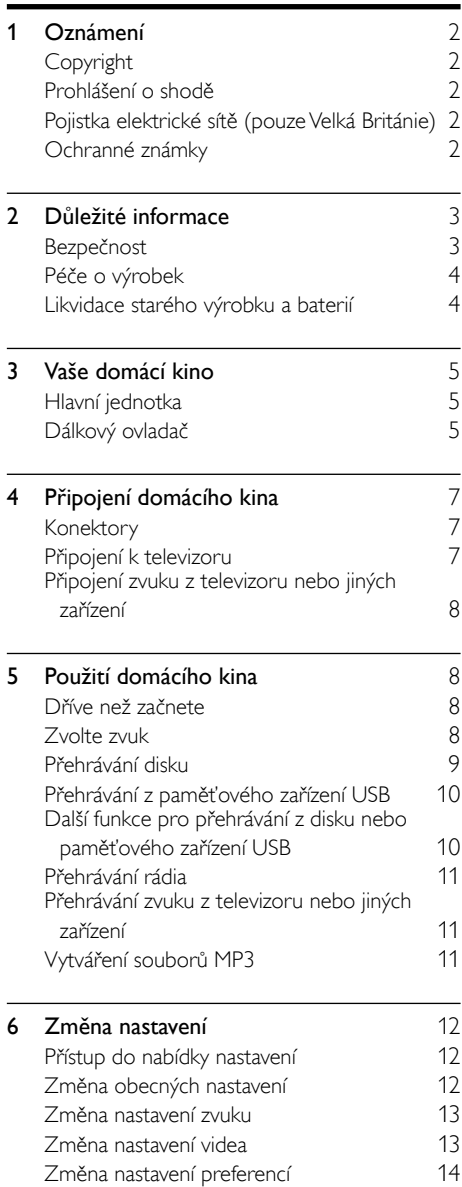

# **7 Aktualizace softwaru** [15](#page-16-0)<br>15 Ověření verze softwaru 15 Ověření verze softwaru [15](#page-16-1) Aktualizace softwaru z disku CD-R nebo z USB [15](#page-16-2) 8 Specifikace výrobku [15](#page-16-3) 9 Řešení problémů **[17](#page-18-0)** 10 Rejstřík [18](#page-19-0)

Čeština

# <span id="page-3-0"></span>1 Oznámení

# <span id="page-3-1"></span>Copyright

Be responsible Respect copyrights

 $\begin{bmatrix} 1 \\ 1 \\ 2 \end{bmatrix}$ Tento výrobek využívá technologii na ochranu proti kopírování, která je chráněna patenty registrovanými v USA a jinými právy na ochranu duševního vlastnictví společnosti Rovi Corporation. Zpětná analýza a dekompilace jsou zakázány.

### Autorská práva ve Spojeném království

Nahrávání a přehrávání materiálů může vyžadovat souhlas. Viz zákon Copyright Act z roku 1956 a zákony Performers Protection Act z let 1958 až 1972.

# <span id="page-3-2"></span>Prohlášení o shodě

C E

Výrobek vyhovuje zásadním požadavkům a dalším příslušným ustanovením směrnic 2006/95/ES (Nízké napětí) a 2004/108/ES (EMC).

## <span id="page-3-3"></span>Pojistka elektrické sítě (pouze Velká Británie)

Tento výrobek je vybaven schválenou lisovanou zástrčkou. Pokud je nutné pojistku elektrické sítě vyměnit, je třeba ji nahradit pojistkou stejné hodnoty, jak je uvedeno na zástrčce (např. 10 A).

- 1 Sejměte kryt pojistky a vyjměte pojistku.<br>2 Náhradní pojistka musí vyhovovat normě
- Náhradní pojistka musí vyhovovat normě BS 1362 a nést značku schválení ASTA. V případě ztráty pojistky ověřte správný typ u svého prodejce.
- 3 Nasaďte kryt pojistky zpět.

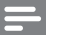

#### Poznámka

• Podle směrnice EMC (2004/108/EC) nesmí zástrčka tohoto výrobku pro připojení k elektrické síti oddělit od napájecího kabelu.

### <span id="page-3-4"></span>Ochranné známky

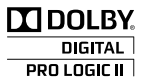

Vyrobeno s licencí od společnosti Dolby Laboratories. Dolby, Pro Logic a symbol dvojitého D jsou ochranné známky společnosti Dolby Laboratories.

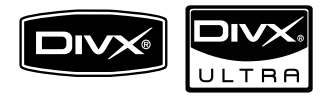

DivX®, DivX Certified® a příslušná loga jsou registrované obchodní známky společnosti DivX, Inc. a jsou použity v souladu s licencí.

Certifikováno dle standardu DivX Ultra k přehrávání videa DivX® s pokročilými funkcemi a prémiovým obsahem.

DIVX VIDEO: DivX® je formát digitálního videa vyvinutý společností DivX, Inc. Toto zařízení je oficiálně certifikováno jako přehrávač formátu DivX. Na webových stránkách www.divx.com najdete další informace a softwarové nástroje ke konverzi souborů do formátu DivX.

DIVX VIDEO-ON-DEMAND: Abyste mohli přehrávat obsah DivX VOD (Video-on-Demand), je třeba toto zařízení certifikované pro formát DivX (DivX Certified®) zaregistrovat. Chcete-li vygenerovat registrační kód, přejděte v nabídce nastavení zařízení do části týkající se obsahu DivX VOD. Registraci dokončíte tím, že s tímto kódem přejdete na adresu vod.divx.com, kde získáte další informace o obsahu DivX VOD.

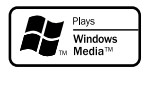

Logo Windows Media a Windows jsou obchodní známky nebo registrované obchodní známky společnosti Microsoft Corporation v USA a jiných zemích.

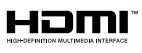

HDMI, logo HDMI a High-Definition Multimedia Interface jsou obchodní známky nebo registrované obchodní známky společnosti HDMI licensing LLC v USA a jiných zemích.

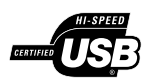

Loga USB-IF jsou ochranné známky společnosti Universal Serial Bus Implementers Forum, Inc.

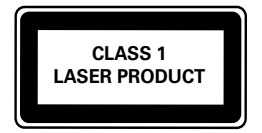

#### Regionální upozornění

Vystraha! Tento přístroj pracuje s laserovým paprskem. Při nesprávné manipulaci s přístrojem (v rozporu s tímto návodem) můże dojít k nebezpečnému ozáření. Proto přístroj za chodu neotevírejte ani nesnímejte jeho kryty. Jakoukoli opravu vždy svěřte specializovanému servisu.

Nebezpečí! Pří sejmutí krytů a odjištění bezpečnostních spínačů hrozí nebezpečí neviditelného laserového záření!

Chraňte se před přímým zásahem laserového paprsku.

Záruka: Pokud byste z jakéhokoli důvodu přístroj demontovali, vždy nejdříve vytáhněte sit'ovou zástrčku.

Přístroj chraňte před jakoukoli vlhkostí i před kapkami vody.

# <span id="page-4-0"></span>2 Důležité informace

Před použitím domácího kina si pozorně přečtěte všechny pokyny. Pokud v důsledku neuposlechnutí těchto pokynů dojde k poškození přístroje, záruka na přístroj zanikne.

### <span id="page-4-1"></span>Bezpečnost

#### Nebezpečí požáru nebo úrazu elektrickým proudem!

- Výrobek ani jeho příslušenství nikdy nevystavuje dešti ani jinému působení vody. Do blízkosti výrobku nikdy neumísťujte nádoby s vodou, například vázy. Pokud se tekutiny rozlijí na výrobek nebo do něj, ihned jej odpojte od síťové zásuvky. Obraťte se na středisko péče o zákazníky společnosti Philips a nechte výrobek před dalším užíváním zkontrolovat.
- Nikdy neumisťujte výrobek ani jeho příslušenství do blízkosti otevřeného ohně nebo jiných zdrojů tepla ani na přímé sluneční světlo.
- Nikdy nevkládejte žádné předměty do ventilačních nebo jiných otvorů na výrobku.
- Pokud je jako odpojovací zařízení použito síťové napájení nebo sdružovač, mělo by být odpojovací zařízení připraveno k použití.
- Před bouřkou odpojte výrobek od síťové zásuvky.
- Při odpojování napájecího kabelu vždy tahejte za zástrčku, nikdy za kabel.

#### Nebezpečí zkratu nebo požáru!

• Před připojením výrobku k síťové zásuvce ověřte, že její napětí se shoduje s údajem na zadní nebo spodní straně výrobku. Výrobek nikdy nepřipojujte k síťové zásuvce s jiným napětím.

#### Nebezpečí zranění nebo poškození domácího kina!

- Pro výrobky, které lze připevnit na stěnu, používejte pouze dodaný držák na stěnu. Držák připevněte na stěnu, která udrží celkovou hmotnost výrobku a držáku na stěnu. Společnost Koninklijke Philips Electronics N.V. nenese žádnou odpovědnost za nesprávnou montáž na zeď, která bude příčinou nehody nebo zranění.
- Pro reproduktory se stojany použijte pouze dodané stojany. Stojany pevně připevněte

3  $CS$ 

k reproduktorům. Smontované stojany umístěte na hladký, rovný povrch, který udrží celkovou hmotnost reproduktoru a stojanu.

- Nepokládejte výrobek ani žádné jiné předměty na síťové šňůry nebo na jiné elektrické zařízení.
- Při převozu výrobku při teplotě nižší než 5 °C jej před připojením k síťové zásuvce rozbalte a počkejte, dokud se jeho teplota nevyrovná teplotě v místnosti.
- Po otevření hrozí ozáření viditelným i neviditelným laserovým paprskem. Nevystavujte se ozáření.
- Nedotýkejte se optiky uvnitř podavače disku.

#### Nebezpečí přehřátí!

• Nikdy výrobek neumisťujte do uzavřených prostorů. Po všech stranách výrobku ponechejte vždy volný prostor nejméně 10 cm (z důvodu zajištění proudění vzduchu). Zajistěte, aby nedošlo k zakrytí ventilačních otvorů na výrobku závěsy nebo jinými předměty.

#### Nebezpečí kontaminace!

- Nekombinujte různé baterie (staré a nové nebo uhlíkové a alkalické apod.).
- Pokud jsou baterie vybité nebo pokud nebudete dálkový ovladač delší dobu používat, vyjměte je.
- Baterie obsahují chemikálie, proto by se měly likvidovat odpovídajícím způsobem.

# <span id="page-5-0"></span>Péče o výrobek

- Do podavače disku nevkládejte jiné předměty než disky.
- Do podavače disků nevkládejte zkroucené či poškrábané disky.
- Pokud produkt po delší dobu nepoužíváte, vyjměte disky z podavače disků.
- K čištění výrobku používejte pouze utěrku z mikrovláken.

### <span id="page-5-1"></span>Likvidace starého výrobku a baterií

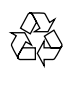

Výrobek je navržen a vyroben z vysoce kvalitního materiálu a součástí, které lze recyklovat a znovu používat.

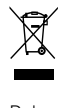

Pokud je výrobek označen tímto symbolem přeškrtnutého kontejneru, znamená to, že podléhá směrnici EU 2002/96/ES. Zjistěte si informace o místním systému sběru tříděného odpadu elektrických a elektronických výrobků.

Postupujte podle místních nařízení a nelikvidujte staré výrobky spolu s běžným komunálním odpadem.

Správnou likvidací starého výrobku pomůžete předejít možným negativním dopadům na životní prostředí a zdraví lidí.

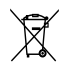

Výrobek obsahuje baterie podléhající směrnici EU 2006/66/ES, které nelze odkládat do běžného komunálního odpadu.

Informujte se o místních pravidlech sběru tříděného odpadu baterií, protože správnou likvidací starého výrobku pomůžete předejít možným negativním dopadům na životní prostředí a zdraví lidí.

# <span id="page-6-0"></span>3 Vaše domácí kino

Gratulujeme k nákupu a vítáme Vás mezi uživateli výrobků společnosti Philips! Chcete-li využívat všech výhod podpory nabízené společností Philips, zaregistrujte své domácí kino na stránkách www. philips.com/welcome.

### <span id="page-6-1"></span>Hlavní jednotka

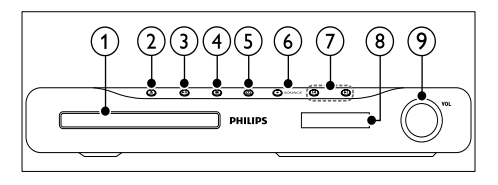

- (1) Podavač disku
- $\Omega$   $\triangle$  (Otevřít/Zavřít) Otevírá/uzavírá podavač disku
- $(3)$  **II** (Přehrát/Pozastavit) Spuštění, pozastavení nebo pokračování v přehrávání.
- $\overline{4}$  (Stop)
	- Zastavení přehrávání.
	- V režimu rádia smaže aktuální přednastavenou rádiovou stanici.
- $(5)$   $\circ$  (Pohotovostní režim zapnuto) Zapnutí domácího kina nebo přepnutí do pohotovostního režimu.
- $(6)$  SOURCE

Výběr zdroje zvuku/obrazu pro domácí kino.

- $(7)$   $\vert \blacktriangleleft / \blacktriangleright \vert$ 
	- Přechod na předchozí nebo následující stopu, kapitolu nebo soubor.
	- V režimu radiopřijímače vybere předvolbu rádiové stanice.
- $(8)$  Panel displeje
- (9) Ovládací kolečko hlasitosti

<span id="page-6-2"></span>Dálkový ovladač

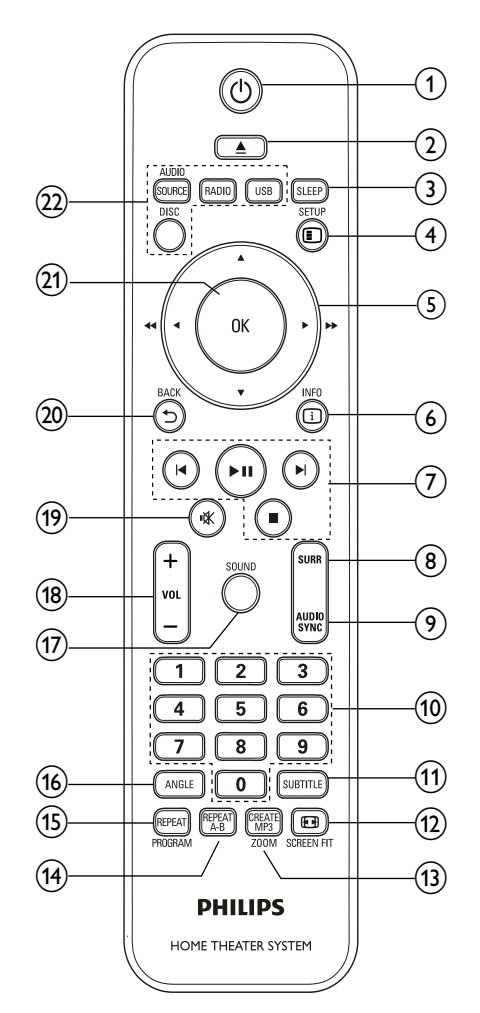

Čeština

- $(1)$   $\circ$  (Pohotovostní režim zapnuto) Zapnutí domácího kina nebo přepnutí do pohotovostního režimu.
- $(2)$   $\triangle$  OPEN/CLOSE Otevírá/uzavírá podavač disku
- $(3)$  SLEEP

Přepne domácí kino do pohotovostního režimu po volbě nastaveného času.

 $(4)$  **ESETUP** 

Otevírá nebo zavírá nabídku Nastavení.

#### $(5)$   $\triangle \blacktriangledown \triangle \blacktriangleright$  (Navigační tlačítka)

- Procházení nabídkami.
- V režimu videa stisknutím doleva nebo doprava spustíte rychlý posun vzad nebo vpřed.
- V režimu rádia stisknutím doleva nebo doprava spustíte hledání rádiové stanice; stisknutím nahoru nebo dolů vyladíte rádiovou frekvenci.
- $(6)$  INFO

Zobrazení informací o přehrávaném obsahu.

- g Tlačítka přehrávání Ovládání přehrávání.
- $(8)$  SURR (Prostorový zvuk) Přepínání na prostorový nebo stereofonní zvuk.
- $(9)$  AUDIO SYNC
	- Vybírá jazyk zvuku nebo kanál.
	- Stisknutím a podržením provedete synchronizaci audia s videem. Použijte tlačítka +/-.
- (10) Číselná tlačítka

Umožňuje výběr položky pro přehrávání.

**(11) SUBTITLE** 

Výběr jazyka titulků pro video.

 $(12)$  **ED** SCREEN FIT

Přizpůsobí formát obrazu obrazovce televizoru.

- $(13)$  CREATE MP3/ZOOM
	- Otevírá nabídku pro vytváření souborů MP3.
	- Slouží k přiblížení scény videa nebo snímku.

### $(14)$  REPEAT A-B

Slouží k označení dvou bodů v kapitole nebo stopě pro opakované přehrávání, nebo režim opakování vypne.

#### (15) REPEAT / PROGRAM

- Vybírá či vypíná režim opakování.
- V režimu radiopřijímače slouží k naprogramování rádiových stanic.

#### $(16)$  ANGLE

Zobrazení možností pro různé úhly kamery.

- $(17)$  SOUND Výběr režimu zvuku.
- $(18)$  VOL +/-Slouží ke zvýšení nebo snížení hlasitosti.
- $(19)$   $*$  (Ztlumit) Ztlumí nebo obnoví hlasitost.
- $(20)$   $\rightarrow$  BACK Návrat na předchozí obrazovku nabídky.
- $(21)$  OK

Potvrdí zadání nebo výběr.

- (22) Tlačítka zdroje
	- AUDIO SOURCE: Vybírá zdroj vstupu zvuku.
	- RADIO: Přepne do režimu radiopřijímače VKV.
	- USB: Přepnutí na paměťové zařízení USB.
	- DISC: Přepíná na zdroj disku.

# Čeština

# <span id="page-8-0"></span>4 Připojení domácího kina

Tato část popisuje připojení domácího kina k televizoru a k dalším zařízením. Základní připojení domácího kina s příslušenstvím je popsáno ve stručném návodu k rychlému použití. Komplexní interaktivní nápovědu naleznete na webových stránkách www.connectivityguide.philips. com.

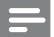

#### Poznámka

- Identifikační informace a hodnocení od dodavatele naleznete na zadní straně produktu.
- Před provedením nebo změnou libovolného připojení zkontrolujte, zda jsou všechna zařízení odpojena od síťové zásuvky.

# <span id="page-8-1"></span>Konektory

Připojení ostatních zařízení k domácímu kinu.

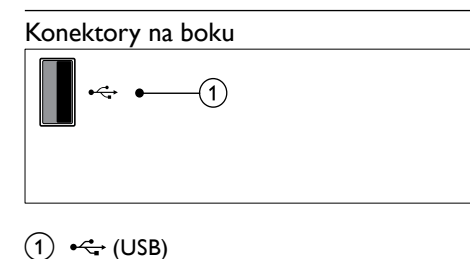

#### $(1)$   $\leftarrow$  (USB)

Vstup pro zvuk, video nebo obrázky z paměťového zařízení USB.

#### Konektory vzadu

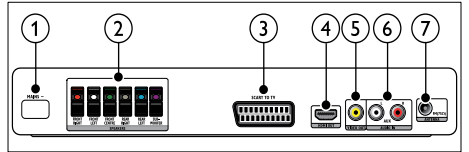

 $(1)$  AC MAINS~ Připojení k napájení.

#### $(a)$  SPEAKERS

Připojení k dodaným reproduktorům a subwooferu.

 $(3)$  SCART TO TV

Slouží k připojení ke vstupu scart na televizoru.

 $\Omega$  HDMI OUT Připojení ke vstupu HDMI na televizoru.

#### $(5)$  VIDEO OUT

Připojení ke vstupu kompozitního videa na televizoru.

#### $(6)$  AUDIO IN-AUX

Připojení k analogovému výstupu zvuku na televizoru nebo analogovém zařízení.

#### $(7)$  FM ANTENNA

Připojení k anténě VKV pro příjem rádia.

## <span id="page-8-2"></span>Připojení k televizoru

Připojte domácí kino přímo k televizoru pomocí jednoho z následujících konektorů (postupně od nejvyšší po základní kvalitu obrazu):

- **HDMI**
- **SCART**
- Kompozitní video

#### Možnost 1: Připojení k televizoru pomocí rozhraní HDMI

#### Poznámka

• Je-li televizor s vysokým rozlišením (HDTV) vybaven konektorem DVI, připojte jej prostřednictvím adaptéru rozhraní HDMI/DVI.

#### (Kabel není součástí dodávky)

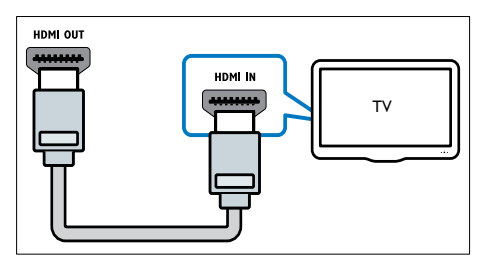

# Možnost 2: Připojení <sup>k</sup> TV pomocí konektoru Scart

(Kabel není součástí dodávky)

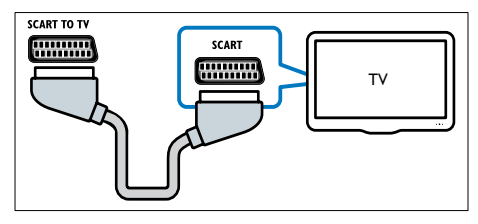

# Možnost 3: Připojení <sup>k</sup> televizoru pomocí rozhraní kompozitního videa (CVBS)

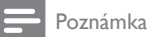

• Kabel nebo konektor kompozitního videa může být označen AV IN, VIDEO IN, COMPOSITE nebo BASEBAND.

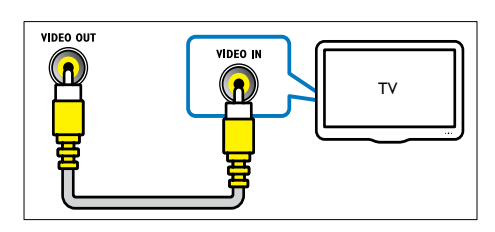

### <span id="page-9-0"></span>Připojení zvuku z televizoru nebo jiných zařízení

Domácí kino můžete používat k přehrávání<br>zvuku z televizoru nebo jiných zařízení, například<br>kabelového přijímače.

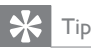

• Stisknutím tlačítka AUDIO SOURCE vyberte výstup zvuku pro příslušné připojení.

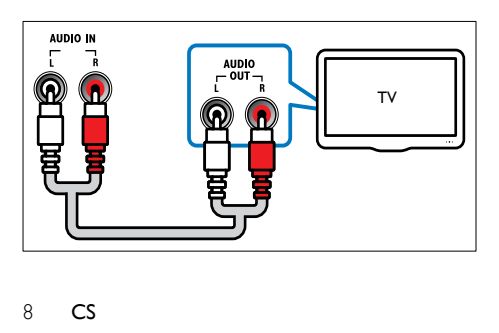

# <span id="page-9-1"></span>5 Použití domácího kina

Tato část popisuje použití domácího kina k přehrávání médií z širokého spektra zdrojů.

# <span id="page-9-2"></span>Dříve než začnete

Zkontrolujte, zda je splněno následující:

- Jsou provedena všechna potřebná připojení a je dokončeno nastavení popsané ve Stručném návodu k rychlému použití.
- Přepněte televizor na správný zdroj odpovídající domácímu kinu.

### <span id="page-9-3"></span>Zvolte zvuk

Tato část popisuje volbu ideálního zvuku pro určitý typ obrazu nebo hudby.

#### <span id="page-9-4"></span>Změna režimu zvuku

Výběr předdefinovaných režimů zvuku pro určité typy obrazu nebo hudby.

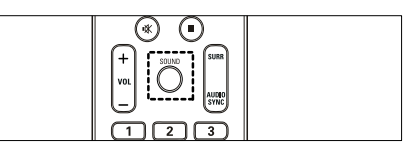

Opakovaným stisknutím tlačítka SOUND lze procházet dostupnými zvukovými režimy.

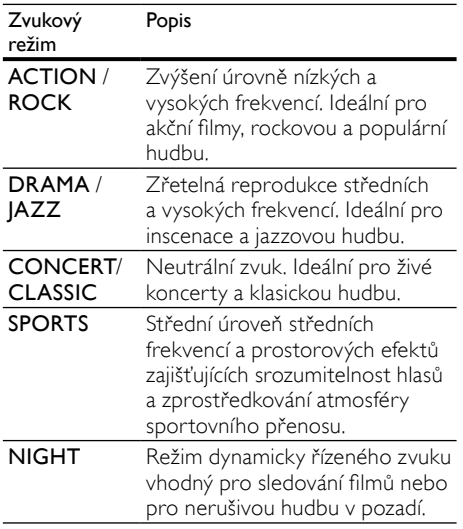

#### <span id="page-10-2"></span>Změna režimu prostorového zvuku

Pomocí různých režimů prostorového zvuku získáte vtahující zvukový zážitek.

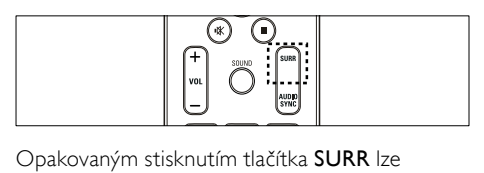

procházet dostupnými režimy prostorového zvuku.

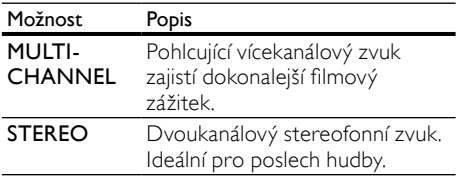

# <span id="page-10-0"></span>Přehrávání disku

Domácí kino umožňuje přehrávat široké spektrum disků, včetně videodisků, zvukových disků a smíšených médií (například disk CD-R obsahující obrázky ve formátu JPEG a hudbu ve formátu MP3).<br> $1 \vee$ 

- 1 Vložte disk do domácího kina.<br>2 Stiskněte tlačítko DISC
- 2 Stiskněte tlačítko DISC.
	- » Disk se začne přehrávat nebo se zobrazí hlavní nabídka disku.
- 3 Přehrávání můžete ovládat pomocí následujících tlačítek:

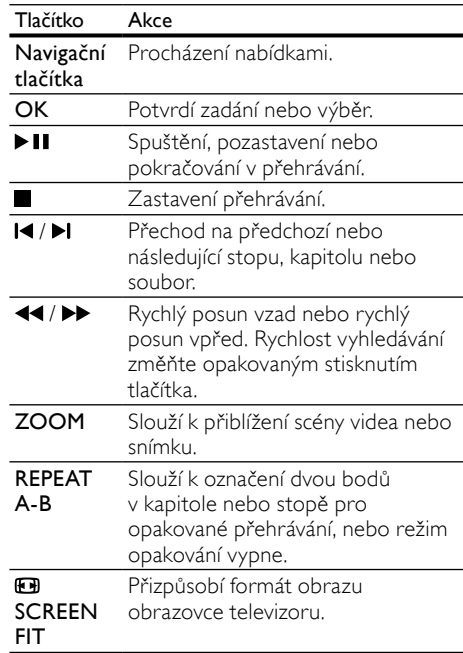

#### <span id="page-10-1"></span>Použití nastavení videa

Při sledování videa máte přístup k několika užitečným funkcím.

- Poznámka
- Dostupná nastavení videa závisí na zdroji videa.

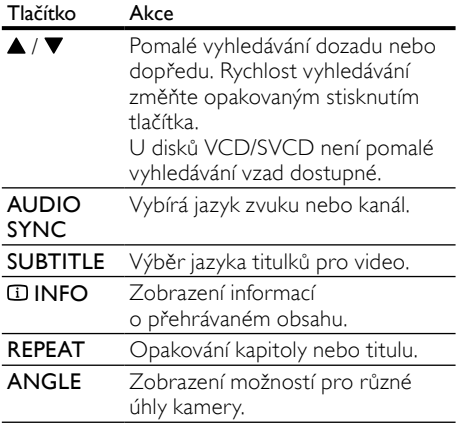

#### Použití možností obrázku

Přístup k několika užitečným funkcím při sledování obrázků.

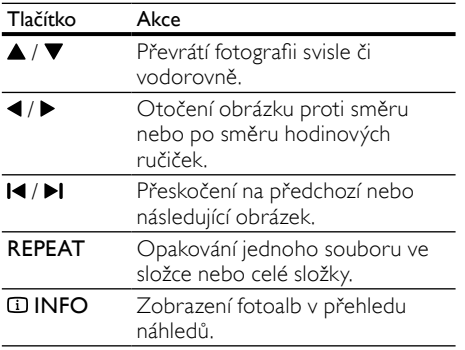

#### Použití nastavení zvuku

Při přehrávání zvuku máte přístup k několika užitečným funkcím.

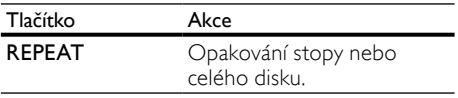

# <span id="page-11-0"></span>Přehrávání z paměťového zařízení USB

Televizor je dodáván s konektorem USB, který umožňuje prohlížení fotografií, poslech hudby nebo sledování filmů uložených na paměťovém zařízení USB.<br>1 K domá

- K domácímu kinu připojte paměťové zařízení USB.
- 2 Stiskněte tlačítko USB
	- » Zobrazí se prohlížeč obsahu.
- 3 Vyberte soubor a stiskněte tlačítko OK.<br>4 Přehrávání (viz 'Přehrávání dicky' pa
- [Přehrávání](#page-10-0) (viz 'Přehrávání disku' na straně [9](#page-10-0)) lze ovládat pomocí tlačítek pro přehrávání.

#### Poznámka

- Pokud nelze paměťové zařízení USB do konektoru zasunout, použijte prodlužovací kabel USB.
- Domácí kino nepodporuje digitální fotoaparáty, které potřebují k zobrazení fotografií počítačový program.
- Paměťové zařízení USB musí být naformátováno systémem souborů FAT nebo DOS a kompatibilní s normou pro velkokapacitní paměťová zařízení.

### <span id="page-11-1"></span>Další funkce pro přehrávání z disku nebo paměťového zařízení USB

Pro přehrávání obrazu a zvuku z disků nebo paměťových zařízení USB je k dispozici několik pokročilých funkcí.

#### <span id="page-11-2"></span>Přehrávání prezentace s hudbou

Přehrávání hudby a obrázků současně, čímž se vytvoří hudební prezentace. Soubory musí být uloženy na témže disku nebo zařízení USB.

- 1 Vyberte složku s hudbou a stiskněte tlačítko OK.
- Stiskněte tlačítko **DBACK** a přejděte do složky s obrázky.
- $3$  Vyberte obrázek a stisknutím tlačítka OK spusťte prezentaci.

4 Stisknutím tlačítka **in** prezentaci ukončíte.<br>5 Stiskoutím tlačítka **in** zastavte přehrávání

Stisknutím tlačítka zastavte přehrávání hudby.

#### <span id="page-12-3"></span>Synchronizace zvuku a obrazu

Pokud zvuk není synchronní s obrazem, můžete nastavit zpoždění zvuku tak, aby zvuk obrazu odpovídal.

- 1 Stiskněte a podržte tlačítko AUDIO SYNC, dokud se na panelu displeje nezobrazí zpráva o synchronizaci audia.
- $2$  Během pěti sekund synchronizujte pomocí tlačítek +/- audio s videem.

#### <span id="page-12-4"></span>Rychlý přechod na konkrétní čas

Rychlý přechod na určité místo videa zadáním času scény.

- 1 Během přehrávání videa stiskněte tlačítko INFO.
- Stisknutím tlačítka Navigační tlačítka a OK zvolte možnost:
	- [Čas TT] : Čas titulu.
	- $[\check{C}$ as k.] :  $\check{C}$ as kapitoly.
	- [Čas disku] : Čas disku.
	- [Cas stopy] : Cas stopy.
- $3$   $\,$  Zadeite čas scény a poté stiskněte tlačítko OK.

### <span id="page-12-0"></span>Přehrávání rádia

Domácí kino může uložit až 40 rádiových stanic.

- 1 Zkontrolujte, zda je připojena anténa VKV.<br>2 Stiskněte tlačítko RADIO
- Stiskněte tlačítko **RADIO**.
	- » Pokud jste dosud nenainstalovali žádné rádiové stanice, zobrazí se na panelu displeje zpráva , AUTO INSTALL...PRESS PLAY'. Stiskněte tlačítko **. II**
- $3$  Přehrávání můžete ovládat pomocí následujících tlačítek:

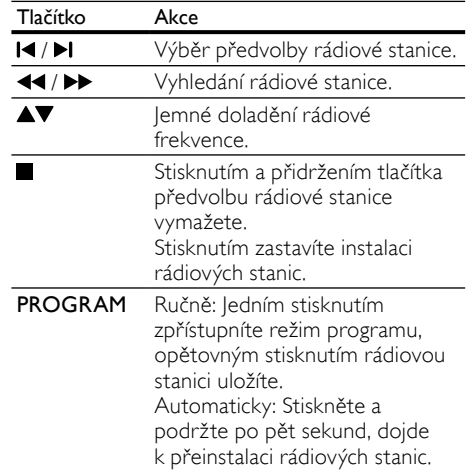

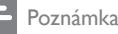

- Příjem v pásmu středních, dlouhých a krátkých vln a digitální rozhlasové vysílání nejsou podporovány.
- Pokud není detekován signál stereofonního vysílání, zobrazí se výzva k opětovné instalaci rádiových stanic.
- Chcete-li dosáhnout co nejlepšího příjmu, umístěte anténu z dosahu televizoru nebo jiných zdrojů elektromagnetického záření.

# <span id="page-12-1"></span>Přehrávání zvuku z televizoru nebo jiných zařízení

Opakovaným stisknutím tlačítka AUDIO SOURCE vyberte výstup zvuku pro [připojené](#page-9-0)  [zařízení](#page-9-0) (viz 'Připojení zvuku z televizoru nebo jiných zařízení' na straně [8](#page-9-0)).

## <span id="page-12-2"></span>Vytváření souborů MP3

Domácí kino lze použít k převedení disků CD na audiosoubory MP3.

- 1 Vložte do domácího kina disk CD (CDDA/ HDCD).
- 2 <sup>K</sup> domácímu kinu připojte paměťové zařízení USB.
- $3$  Během přehrávání audia stiskněte tlačítko CREATE MP3.

4 Vyberte možnost **[Ano]** a potvrďte ji tlačítkem OK.

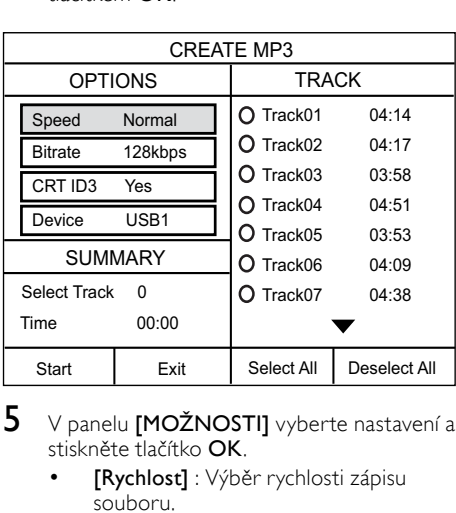

- $5$  V panelu **[MOŽNOSTI]** vyberte nastavení a stiskněte tlačítko OK.
	- [Rychlost] : Výběr rychlosti zápisu souboru.
	- [Př. rychlost] : Výběr kvality převodu.
	- [Text na ID3] : Zkopírování informace o stopách do souborů MP3.
	- [Zařízení] : Výběr zařízení USB, na které si přejete ukládat soubory MP3.
- 6 Stisknutím tlačítka  $\blacktriangleright$  získáte přístup k panelu [STOPA].
- 7 Vyberte audio stopu a stiskněte tlačítko OK.
	- **[Vybrat vše]** : Výběr všech stop.
	- [Zruš.výb.všeho] : Zrušení výběru všech stop.
- 8 V nabídce převodu vyberte možnost [Spus.] a stiskněte tlačítko OK.
	- » Na paměťovém zařízení USB je vytvořena nová složka pro uložení všech nových audiosouborů MP3.
	- Nabídku ukončíte výběrem možnosti [Ukončit] a stisknutím tlačítka OK.
	- Poznámka
	- Během probíhajícího převodu nemačkejte žádná tlačítka.
	- Disky DTS CD a disky chráněné proti kopírování nelze konvertovat.
	- Na paměťové zařízení USB chráněné proti zápisu nebo chráněné heslem nelze soubory MP3 ukládat.

# <span id="page-13-0"></span>6 Změna nastavení

Tato část popisuje změnu nastavení domácího kina.

### Výstraha

• Většina nastavení je již konfigurována na hodnotu, která je pro domácí kino nejvhodnější. Nemáte-li ke změně nastavení konkrétní důvod, doporučujeme ponechat výchozí hodnoty.

## <span id="page-13-1"></span>Přístup do nabídky nastavení

- $1$  Stiskněte tlačítko ENFTUP
	- » Zobrazí se následující nabídka.

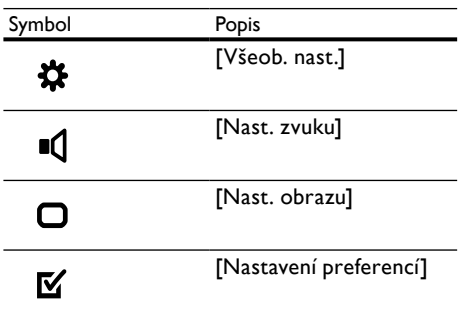

2 Vyberte nabídku nastavení a stiskněte tlačítko OK.

Informace o změnách nastavení domácího kina naleznete v následujících částech.

**3** Stisknutím tlačítka  $\rightarrow$  BACK se vrátíte k předchozí nabídce, stisknutím tlačítka  $\blacksquare$ SETUP nabídku ukončíte.

Poznámka

• Nastavení, které je zobrazeno šedě, nelze změnit.

# <span id="page-13-2"></span>Změna obecných nastavení

- Stiskněte tlačítko **ESETUP**
- $2$   $\,$  Vyberte možnost **[Všeob. nast.]** a stiskněte tlačítko OK.
- $3$  Můžete vybrat a upravit následující nastavení:
	- [Zámek disku] : Slouží k omezení přehrávání disku. K odemknutí disku je před zahájením přehrávání vyžadováno heslo (kód PIN).
	- [Ztlumení displeje] : Změna jasu displeje.
	- [Jazyk OSD] : Výběr jazyka nabídky na obrazovce.
	- [Spořič obr.] : Aktivace či deaktivace režimu spořiče obrazovky. Pokud je aktivován, spořič obrazovky se zapne po 10 minutách nečinnosti (například v režimu pozastavení nebo zastavení).
	- [Časovač vypnutí] : Nastavení časovače pro přepnutí domácího kina do pohotovostního režimu po uplynutí nastavené doby.
	- [Aut. poh. režim] : Aktivace či deaktivace automatického pohotovostního režimu. Pokud je aktivován, přepne se domácí kino do pohotovostního režimu po 30 minutách nečinnosti (například v režimu pozastavení nebo zastavení).
	- [Kód DivX® VOD] : Zobrazení registračního kódu DivX pro domácí kino.
- Stisknutím tlačítka OK volbu potvrďte.

#### Poznámka

• Před zakoupením videosouborů DivX a jejich přehráváním na domácím kině zaregistrujte domácí kino na webových stránkách www. divx.com pomocí kódu DivX VOD.

### <span id="page-14-0"></span>Změna nastavení zvuku

- 1 Stiskněte tlačítko **ESETUP.**<br>2 Vyberte možnost **INast** zv
- Vyberte možnost [Nast. zvuku] a stiskněte tlačítko OK.
- $3$  Můžete vybrat a upravit následující nastavení:
	- [Hlasitost reproduktorů] : Nastavení hlasitosti každého reproduktoru pro ideální vyvážení zvuku.
- [Prodleva reproduktorů] : Nastavení časové prodlevy pro střední a zadní reproduktory za účelem rovnoměrného přenosu zvuku ze všech reproduktorů.
- [HDMI Audio] : Aktivace či deaktivace výstupu zvuku HDMI pro TV.
- [Synch. zvuku] : Slouží k nastavení časové prodlevy pro výstup zvuku při přehrávání videodisku.
- [Prologic II Mode] : Volba prostorového zvuku 5.1, vhodného pro hudbu nebo video.
- Stisknutím tlačítka OK volbu potvrďte.

#### Poznámka

• Chcete-li upravovat nastavení související s rozhraním HDMI, musí být televizor připojen pomocí kabelu HDMI.

### <span id="page-14-1"></span>Změna nastavení videa

- 1 Stiskněte tlačítko **ESETUP.**<br>2 Nyberte možnost **INast, ob**
- Vyberte možnost [Nast. obrazu] a stiskněte tlačítko OK.
- $3$  Můžete vybrat a upravit následující nastavení:
	- [Systém TV] : Volba televizního systému kompatibilního s televizorem.
	- [Displej TV] : Výběr formátu zobrazení tak, aby byl přizpůsoben televizní obrazovce.
	- [Nastavení obr.] : Výběr předdefinovaného nastavení barev.
	- [Nastavení HDMI] : Slouží k výběru rozlišení videa HDMI a formátu širokoúhlé obrazovky televizoru. Možnost širokoúhlého zobrazení je k dispozici pouze u širokoúhlého nastavení zobrazení TV ve formátu 16:9.
	- [JPEG v HD] : Aktivace či deaktivace zobrazování obrázků JPEG ve vysokém rozlišení.
- 4 Stisknutím tlačítka OK volbu potvrďte.

#### Poznámka

- Automaticky je vybráno nejvhodnější nastavení pro televizor. Pokud potřebujete nastavení změnit, ujistěte se, zda televizor nové nastavení podporuje.
- Některá nastavení videa závisí na zdroji videa, zkontrolujte tedy, zda disk a televizor toto nastavení nebo funkci podporují.
- Chcete-li upravovat nastavení související s rozhraním HDMI, musí být televizor připojen pomocí kabelu HDMI.

### <span id="page-15-0"></span>Změna nastavení preferencí

- 1 Stiskněte tlačítko **ESETUP**.<br>2 Vyberte možnost **Mastave**
- Vyberte možnost [Nastavení preferencí] a stiskněte tlačítko OK.
- $3$  Můžete vybrat a upravit následující nastavení:
	- [Audio] : Výběr jazyka zvuku pro obraz.
	- [Titulek] : Výběr jazyka titulků pro video.
	- [Nabídka Disc] : Výběr jazyka nabídky pro video disk.
	- [Rodičovský] : Omezení přístupu k diskům, na nichž bylo nahráno hodnocení. Chcete-li přehrávat všechny disky bez ohledu na hodnocení, vyberte úroveň,8<sup>4</sup>.
	- [PBC] : Nastavení zobrazení nebo přeskočení nabídky obsahu u disků VCD a SVCD.
	- [Zobrazení MP3/JPEG] : Slouží k zobrazení složek se soubory MP3/ JPEG, nebo všech souborů.
	- [[Heslo]] : Nastavení nebo změna kódu PIN umožňujícího přehrávání disku s omezením. Pokud kód PIN nemáte nebo jste jej zapomněli, zadejte ,0000'.
	- [Titulky DivX] : Výběr znakové sady podporující titulky DivX.
	- [Informace o verzi] : Zobrazení verze softwaru domácího kina.
	- [Výchozí] : Obnovení výchozích nastavení domácího kina naprogramovaných ve výrobě.

4 Stisknutím tlačítka OK volbu potvrďte.

#### Poznámka

- Není-li k dispozici preferovaný jazyk disku, můžete v seznamu vybrat nabídku [Další] a zadat čtyřciferný kód jazyka, který lze nalézt na zadní straně tohoto manuálu.
- Pokud vyberete jazyk, který není na disku k dispozici, použije domácí kino výchozí jazyk disku.
- Zámek disku, heslo (kód PIN) a nastavení rodičovského zámku nelze resetovat na výchozí hodnoty.

# Čeština

# <span id="page-16-0"></span>7 Aktualizace softwaru

Chcete-li zjistit dostupnost nových aktualizací, srovnejte aktuální verzi softwaru domácího kina s nejnovější verzí softwaru (je-li k dispozici) na webové stránce společnosti Philips.

### <span id="page-16-1"></span>Ověření verze softwaru

- 1 Stiskněte tlačítko **ESETUP.**<br>2 Stiskněte možnosti INastav
- Stiskněte možnosti [Nastavení preferencí] > [Informace o verzi] a poté tlačítko OK.
	- » Zobrazí se verze softwaru.

### <span id="page-16-2"></span>Aktualizace softwaru z disku CD-R nebo z USB

- 1 Zkontroluite neinověiší verzi softwaru na webové stránce www.philips.com/support.
	- Vyhledejte příslušný model a klepněte na možnost ,software a ovladače'.
- $2$  Software stáhněte na disk CD-R nebo paměťové zařízení USB.
- $3$  Vložte disk CD-R nebo připojte paměťové zařízení USB k domácímu kinu.
- 4 Postupujte podle pokynů na televizoru a potvrďte provedení aktualizace.
	- » Po dokončení se domácí kino automaticky vypne a opět zapne.
	- Pokud se tak nestane, odpoite na několik sekund síťovou šňůru a poté ji opět připojte.

#### Výstraha

• Po dobu aktualizace softwaru nevypínejte napájení ani nevyjímejte disk CD-R nebo paměťové zařízení USB, mohli byste domácí kino poškodit.

# <span id="page-16-3"></span>8 Specifikace výrobku

#### Poznámka

• Specifikace a návrh podléhají změnám bez předchozího upozornění.

#### Kód oblasti

Podporované oblasti jsou uvedeny na štítku s typovými údaji na zadní nebo spodní části domácího kina

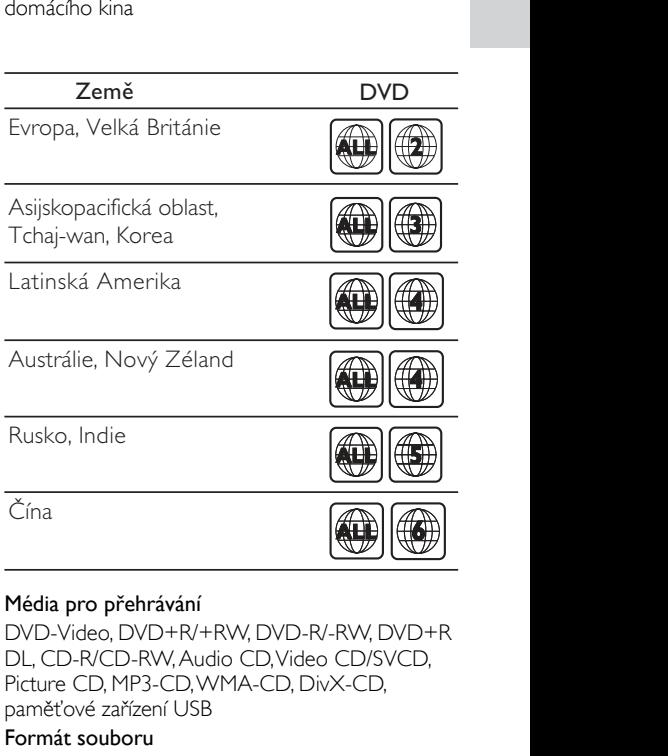

#### Média pro přehrávání

DVD-Video, DVD+R/+RW, DVD-R/-RW, DVD+R DL, CD-R/CD-RW, Audio CD, Video CD/SVCD, paměťové zařízení USB

#### Formát souboru

- Audio: .mp3, .wma
- Video: .divx, .divx ultra, .mpeg, .mpg, .wmv (jednoduchý profil)
- Obraz: .jpeg, .jpg

#### Zesilovač

- Celkový výstupní výkon: 1 000 W RMS (CHS 30 %)
- Kmitočtová charakteristika: 20 Hz–20 kHz
- Odstup signál/šum: >65 dB (CCIR) / (posouzení A)
- Vstupní citlivost:
	- AUX: 2 V

#### Videí

- Systém signálu: PAL / NTSC
- Výstup rozhraní HDMI: 480i/576i, 480p/576p, 720p, 1080i, 1080p

#### Audio

- Vzorkovací frekvence:
	- MP3: 32 kHz, 44.1 kHz, 48 kHz
	- WMA: 44,1 kHz, 48 kHz
- Konstantní přenosová rychlost:
	- MP3: 112 kB/s 320 kB/s
	- WMA: 64-192 kb/s

#### Rádio

- Rozsah ladění: VKV 87,5–108 MHz (50/100 kHz)
- Odstup signál/šum: VKV 50 dB
- Kmitočtová charakteristika: VKV 180 Hz–  $10$  kHz

#### **USB**

- Kompatibilita: Vysokorychlostní připojení USB (2.0)
- Podpora tříd: UMS (třída velkokapacitní paměťová zařízení USB)
- Systém souborů: FAT12, FAT16, FAT32
- Maximální podporovaná velikost paměti:  $<$ 160 GB

#### Hlavní jednotka

- Napájení: 220–240 V; ~50 Hz
- Spotřeba energie: 200 W
- Spotřeba energie v pohotovostním režimu: ≤0,9 W
- Rozměry (Š  $\times$  V H): 360  $\times$  58  $\times$  320 (mm)
- Hmotnost: 2,84 kg

#### Subwoofer

- Impedance: 4 ohmy
- Vinutí reproduktoru: 165 mm (6,5") basový reproduktor
- Kmitočtová charakteristika: 20 Hz–150 Hz
- Rozměry (Š x V x H): 122,6 x 307 x 369 (mm)
- Hmotnost: 3,84 kg
- Délka kabelu: 3 m

#### Reproduktory

- Systém: širokopásmové satelity
- Impedance reproduktorů: 4 ohmy (střední), 8 ohmů (přední/zadní)
- Vinutí reproduktorů: 3" širokopásmové
- Kmitočtová charakteristika: 150 Hz–20 kHz
- Rozměry  $(\check{S} \times V \times H)$ :
	- Střední: 160,9 x 95 x 92 (mm)
	- Přední/zadní: 254 x 1001,5 x 254 (mm)
- Hmotnost:
	- Centrum: 0,77 kg
	- Přední/zadní: 3,25 kg/každý
- Délka kabelu:
	- Střední: 2 m
	- Přední: 3 m
	- Zadní: 10 m

#### Specifikace laseru

- Typ: Polovodičový laser GaAIAs (CD)
- Vlnová délka: 645–665 nm (DVD), 770–800 nm (CD)
- Výstupní výkon: 6 mW (DVD), 7 mW (VCD/CD)
- Divergence paprsků: 60 stupňů.

# <span id="page-18-0"></span>9 Řešení problémů

### Varování

• Nebezpeční úrazu elektrickým proudem. Nikdy neodstraňujte kryt výrobku.

Pokud chcete zachovat platnost záruky, neopravujte výrobek sami.

Jestliže dojde k problémům s tímto výrobkem, zkontrolujte před vyžádáním servisu následující body. Pokud problém stále není vyřešen, zaregistrujte výrobek a získejte podporu na adrese www.philips.com/welcome.

Jestliže se obrátíte na společnost Philips, budete požádáni o číslo modelu a sériové číslo vašeho výrobku. Číslo modelu a sériové číslo se nacházejí na spodní straně výrobku. Napište si čísla sem: Model No. (číslo modelu)

Serial No. (sériové číslo)

#### Hlavní jednotka

#### Tlačítka domácího kina nefungují.

• Na několik minut odpojte domácí kino ze síťové zásuvky a poté je znovu zapojte.

### <span id="page-18-2"></span>Obraz

#### Žádný obraz.

- Zkontrolujte, zda je televizor přepnutý na správný zdroj odpovídající domácímu kinu.
- Jestliže k této situaci dojde při změně systému televizního příjmu, přepněte na výchozí režim: 1) Stisknutím tlačítka otevřete podavač disku. 2) Stiskněte Číselná tlačítka.3<sup>'</sup>.

#### Žádný obraz při připojení přes rozhraní HDMI.

- Zkontrolujte, zda kabel rozhraní HDMI není poškozený. Vyměňte kabel HDMI za nový.
- Jestliže k této situaci dojde při změně rozlišení videa HDMI, přepněte jej do jeho výchozího režimu: 1) Stisknutím tlačítka otevřete podavač disku. 2) Stiskněte Číselná tlačítka'1'.

#### <span id="page-18-1"></span>Zvuk

#### Žádný zvuk.

• Zkontrolujte, zda jsou připojeny audio kabely a vyberte správný zdroj vstupu (například AUDIO SOURCE) pro zařízení, ze kterého chcete přehrávat.

#### Žádný zvuk při připojení přes rozhraní HDMI.

- Při připojení nemusíte slyšet žádný zvuk, pokud připojené zařízení není kompatibilní s ochranou HDCP (High-bandwidth Digital Content Protection) nebo pokud je kompatibilní pouze s rozhraním DVI. Použijte analogové nebo digitální připojení zvuku.
- Zkontrolujte, zda možnost [HDMI Audio] je aktivována.

#### Při sledování televizního programu není slyšet zvuk.

• Připojte audio kabel ze vstupu zvuku na domácím kině k výstupu zvuku na televizoru a opakovaným stisknutím tlačítka AUDIO SOURCEvyberte správný zdroj zvuku.

#### Zkreslený zvuk nebo ozvěna.

Pokud přehráváte zvuk prostřednictvím domácího kina, zkontrolujte, zda je zvuk televizoru ztlumen nebo nastaven na minimum.

#### Zvuk a obraz nejsou synchronizované.

• 1) Stiskněte a podržte tlačítko AUDIO SYNC. 2) Během pěti sekund stiskněte tlačítka +/-.

#### <span id="page-18-3"></span>Přehrávání

#### Disk nelze přehrát.

- Vyčistěte disk.
- Zkontrolujte, zda domácí kino příslušný [disk](#page-16-3) (viz 'Specifikace výrobku' na straně [15](#page-16-3)) podporuje.
- Ověřte, zda domácí kino podporuje kód oblasti disku DVD.
- U disků DVD±RW nebo DVD±R zkontrolujte, zda je disk finalizován.

#### Nelze přehrávat soubory DivX video

- Zkontrolujte, zda je soubor DivX kódovacím zařízením DivX zakódovaný na základě režimu ,Home Theater Profile' (Profil domácího kina).
- Zkontrolujte, zda je soubor DivX video úplný.

#### Titulky DivX se nezobrazují správně.

- Zkontrolujte, zda se název souboru titulků shoduje s názvem souboru filmu.
- Vyberte správnou znakovou sadu: 1) Stiskněte tlačítko **ESETUP** (). 2) Vyberte položku [Nastavení preferencí]. 3) Vyberte položku [Titulky DivX]. 4) Vyberte podporovanou znakovou sadu. 5) Stiskněte tlačítko OK.

#### Nelze přečíst obsah paměťového zařízení USB.

- Zkontrolujte, zda je formát paměťového zařízení USB kompatibilní s [domácím kinem](#page-16-3)  (viz 'Specifikace výrobku' na straně [15\)](#page-16-3).
- Ověřte, zda je paměťové zařízení USB formátováno pomocí systému souborů podporovaného domácím kinem (systém NTFS není podporován).

#### Na televizoru se zobrazuje "No entry" (Chybí záznam) nebo znak "x".

• Nelze uvést do provozu.

# <span id="page-19-0"></span>10 Rejstřík

# $\bigcup_{\text{údržba}}$ údržba [4](#page-5-0) B bezpečnost [3](#page-4-1) D dálkový ovladač [5](#page-6-2) disk podporované disky [15](#page-16-3) přehrávání [9](#page-10-0) DivX<br>titulek titulek [14](#page-15-0) F formáty souborů [15](#page-16-3)  $H_{\text{heslo}}$ heslo [14](#page-15-0) jazyk nabídka disku [14](#page-15-0) nabídka na obrazovce [12](#page-13-2) titulek [14](#page-15-0)<br>14 biztanleri zvuk [14](#page-15-0) K kód oblasti [15](#page-16-3) konektory [7](#page-8-1)<br>
kontakt 17

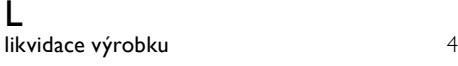

#### M MP3

kontakt

J

vytváření souborů MP3 [11](#page-12-2)

# N

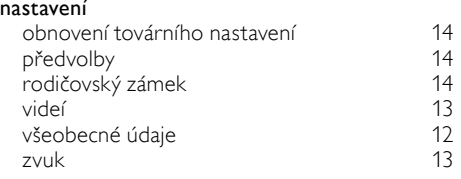

# $\overline{\bigcirc}$

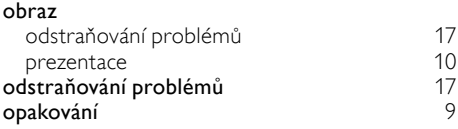

# $\overline{P}$

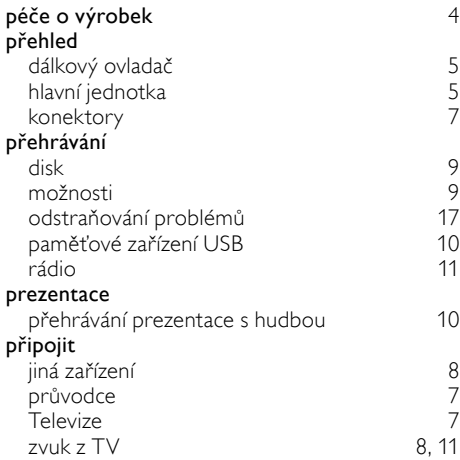

# R

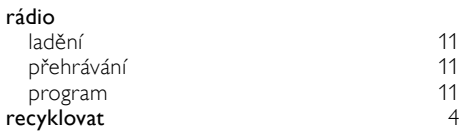

# $\overline{s}$

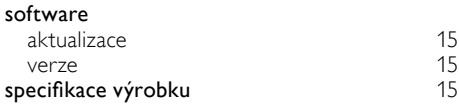

# $\bar{t}$

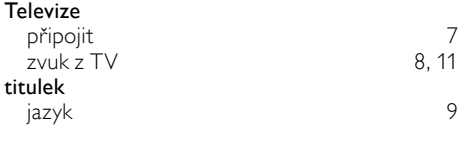

# U

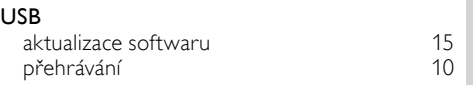

### V

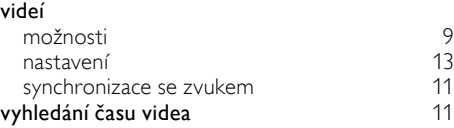

# $\sum_{ze}$

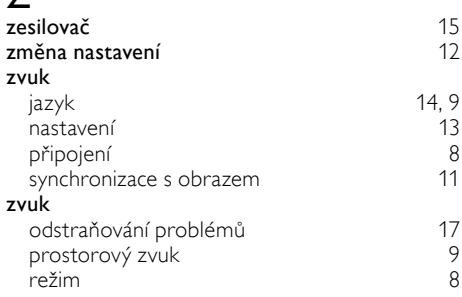

# Čeština

# Language Code

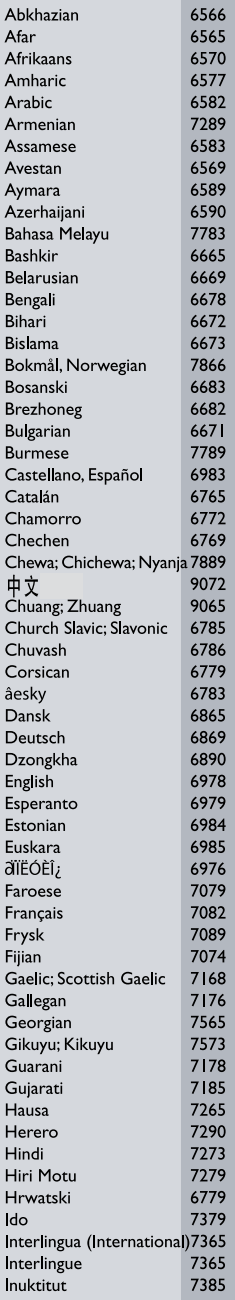

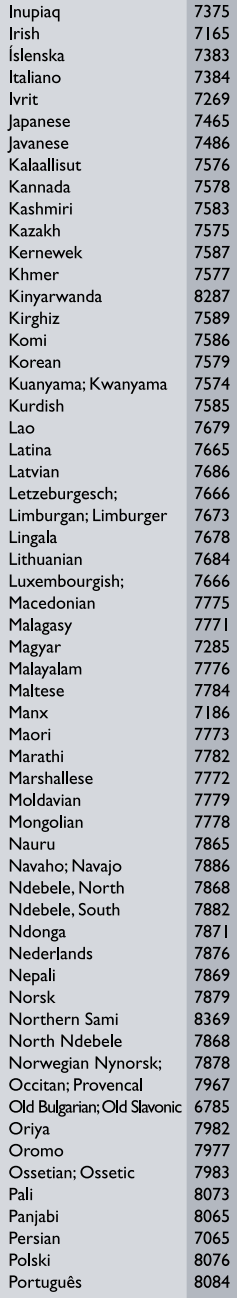

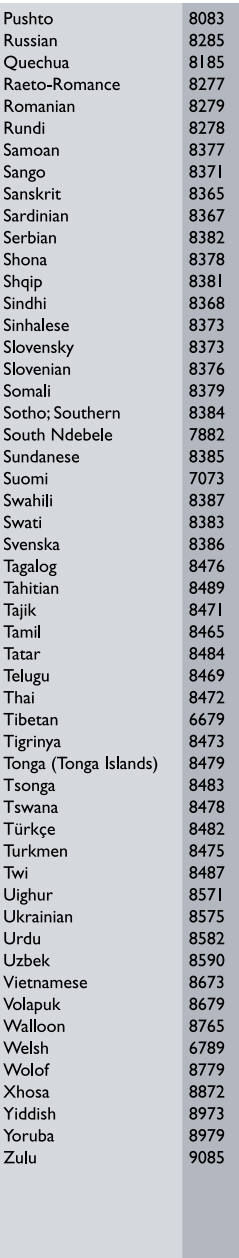

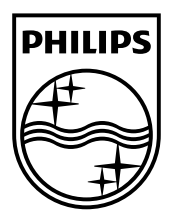

 $\sim$  1

© 2011 Koninklijke Philips Electronics N.V. All rights reserved. sgpjp\_1132/12\_v4

Ξ